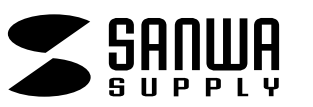

# **SW-KVM2LUN2SW-KVM4LUN2**

**取扱説明書** パソコン自動切替器

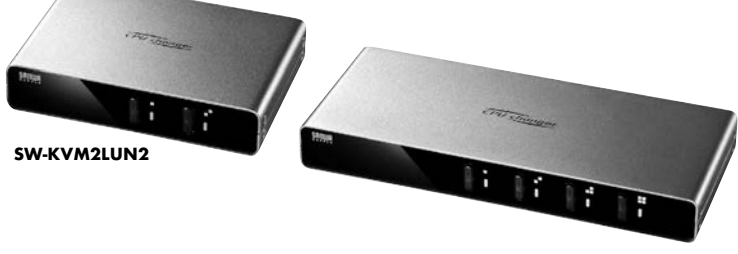

**SW-KVM4LUN2**

この度は、パソコン自動切替器「**SW-KVM2LUN2**」「**SW-KVM4LUN2**」(以下本製品)をお買い上げいただき、誠にありがとうございます。この取扱説明書では、本製品の使用方法や安全にお取扱いいただくための注意事項を記載しています。ご使用の前に よくご覧ください。読み終わったあともこの取扱説明書は大切に保管してください。

### **最初にご確認ください**

お使いになる前に、セット内容がすべて揃っているかご確認ください。万一、足りないものがありましたら、お買い求めの販売店にご連絡ください。

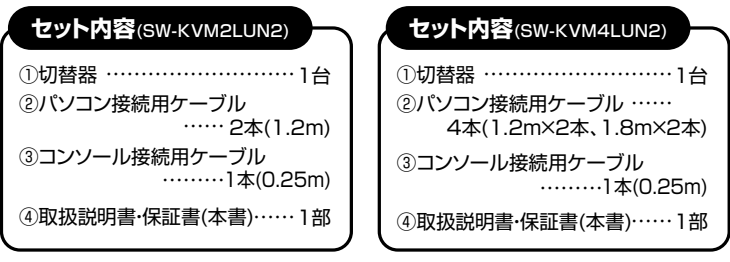

※欠品や破損があった場合は、**品番**(SW-KVM2LUN2など)と**上記の番号**(①~④)と **名称**(パソコン接続用ケーブルなど)をお知らせください。

本取扱説明書の内容は、予告なしに変更になる場合があります。最新の情報は、弊社WEBサイト(https://www.sanwa.co.jp/)をご覧ください。

デザイン及び仕様については改良のため予告なしに変更することがあります。本誌に記載の社名及び製品名は各社の商標または登録商標です。

サンワサプライ株式会社

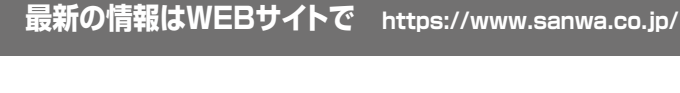

**本製品の詳細情報はこちら!** スマホで読み込むだけで簡単にアクセス!

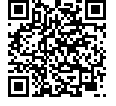

Юľ

#### ■サポート情報■Q&A(よくある質問)**弊社サポートページはこちら!**

■ソフトダウンロード ■各種対応表 など、最新情報を随時更新しています。

ご質問、ご不明な点などがありましたら、ぜひ一度弊社WEBサイトをご覧ください。

本取扱説明書の内容は、予告なしに変更になる場合があります。最新の情報は、弊社WEBサイト(https://www.sanwa.co.jp/)をご覧ください。

# サンワサプライ株式会社

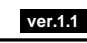

広島営業所/〒732-0828 広 島 県 広 島 市 南 区 京 橋 町 7 - 1 8 新 井 ビ ル TEL.082-264-2716 FAX.082-264-2717 福岡営業所/〒812-0011 福岡市博多区博多駅前4-3-3博多八百治ビル TEL.092-471-6721 FAX.092-471-8078 札幌営業所/〒060-0808 札幌市北区北八条西4-1-1 パストラルビルN8 TEL011-611-3450 FAX.011-716-8990 TEL.022-257-4638 FAX.022-257-4633 TEL.052-453-2031 FAX.052-453-2033 TEL.06-6395-5310 FAX.06-6395-5315 仙台営業所/〒983-0852 仙台市宮城野区榴岡 1 - 6-37 T M仙台ビル<br>名古屋営業所/〒453-0014 愛知県名古屋市中村区則武1-16-18 CUBE MEIEKI<br>大阪営業所/〒532-0003 大阪市淀川区宮原4-5-36 ONEST新大阪スクエア 岡山サプライセンター / 〒700-0825 岡山県岡山市北区田町1-10-1 TEL.086-223-3311 FAX.086-223-5123 東京サプライセンター / 〒140-8566 東 京 都 品 川 区 南 大 井 6 - 5 - 8 TEL.03-5763-0011 FAX.03-5763-0033

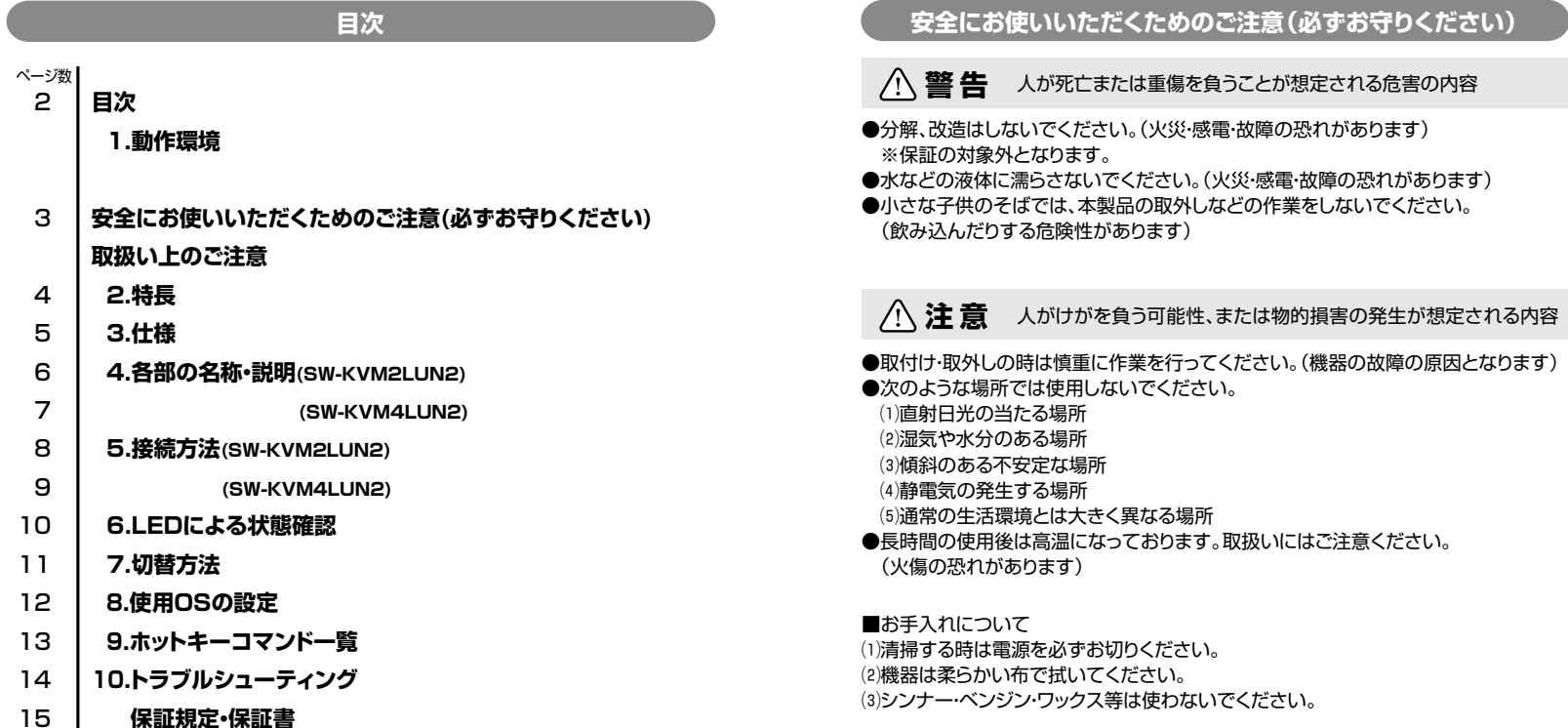

# **取扱い上のご注意**

本製品を使用してパソコンを切替えて使用する際は、万一に備えてデータのバックアップをこまめにすることをお勧めします。(切替時の不具合によるハングアップ、ケーブル 抜けなど)

# **1.動作環境**

本製品は、以下のハードウェア環境を持つパソコンで動作します。

#### ■対応パソコン

Windows搭載(DOS/V)デスクトップパソコンまたはノートパソコン Apple Macシリーズ※USB Aコネクタメス、ミニD-sub(HD)15pinディスプレイコネクタを持つ機種。

#### ■対応OS

 Windows 11・10・8.1・8 Windows Server 2022/2019/2016/2012 R2/2012/2008 R2/2008/2003 R2/2003 macOS 13・12・11、macOS 10.12~10.15、Mac OS X 10.8~10.11Linux(CentOS、uBuntu、OpenSUSE)

### **2.特長**

- ●1組のUSBキーボード·USBマウス·ディスプレイで2台/4台のパソコンを切替えて 使用できます。デスク周りを省スペース化できます。
- ●キーボードで簡単切替(ホットキー切替)

〈**SW-KVM2LUN2**〉

2台のパソコンは[Ctrl]キーを2回押すだけで簡単に切替えられます。

〈**SW-KVM4LUN2**〉

4台のパソコンは[Ctrl]キー×2回押し、または[ScrLock]×2回+[1~4]でも簡単に切替えられます。

●本体前面にあるボタン切替も可能でLEDにより切替状況を目視確認できます。

●接続されたパソコンの電源を入れたまま、コンソールの切替えが可能です。

- ●キーボードポートをエミュレーションしているため、再起動(リブート)時にポートを切替え なくても完全起動が可能です。
- ●切替えロック機能搭載

[Ctrl]キー+[F12]キーを押すことで切替え機能をロック(ホットキーを無効に)できます。

[Ctrl]キーを多用するゲームやアプリケーションでも本製品を利用できます。

- ●接続されたパソコンを同時に起動することができます。
- **●キーボード·マウス·ディスプレイの信号を1つにまとめたオールインワンコネクタを** 採用しています。接続も簡単で見た目も綺麗に配線ができます。
- ●ソフトウェアのインストールが不要で、接続するだけで切替えて使用することが できます。
- ●オートスキャン機能搭載で、接続されたパソコンを自動で切替えて、各パソコンを 監視することができます。
- ●高性能ディスプレイの画質を最大限に使用できる2048×1536ドットまでの解像度に対応しています。
- ●パソコンのUSBポートより電源を供給し動作するためACアダプタが不要です。

### **長** スピックス スピックス スピックス こうしょう こうしょう コンピューター こうしょう 3.仕様

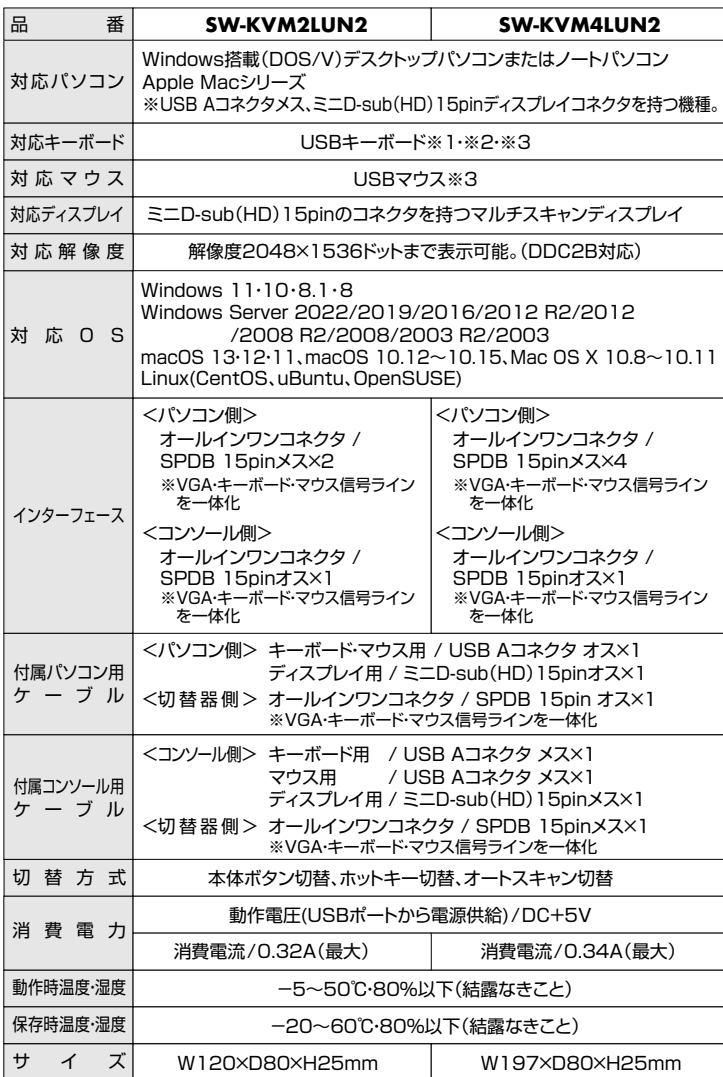

※1:キーボードに搭載されているUSBハブポートは本製品経由では使用することはできません。

 キーボードに搭載されている特殊ボタンなどドライバーを要する機能についても本製品経由では 使用することができません。

 ※2:指紋認証機能付きキーボード、トラックパッド付きキーボードなどでは動作しないことがあります。 ※3:Bluetoothキーボード・Bluetoothマウスは非対応です。

●すべてのパソコン・キーボード·マウスの動作を保証するものではありません。 ●キーボード、マウスにおいてドライバーのインストールを要する特殊なボタン、ファンクション

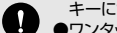

キーについては本切替器経由では動作しないことがあります。●ワンタッチボタンによるレジューム・サスペンド機能は対応しておりません。

●Microsoft Windowsは、Microsoft Corporationの米国およびその他の国における 登録商標です。

# **4.各部の名称・説明**

# **SW-KVM2LUN2**

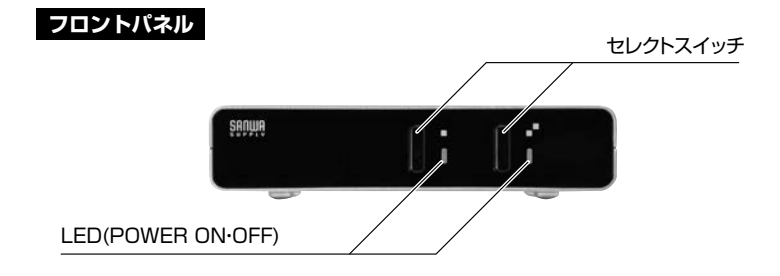

# **SW-KVM4LUN2**

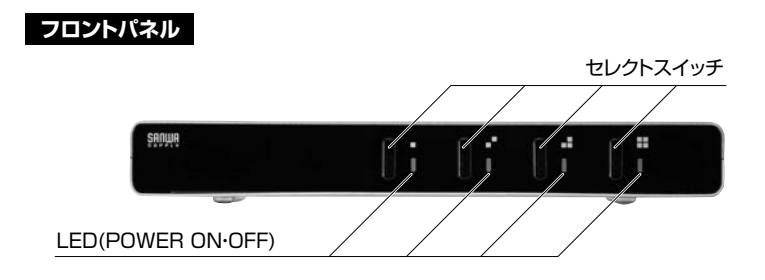

## **バックパネル**

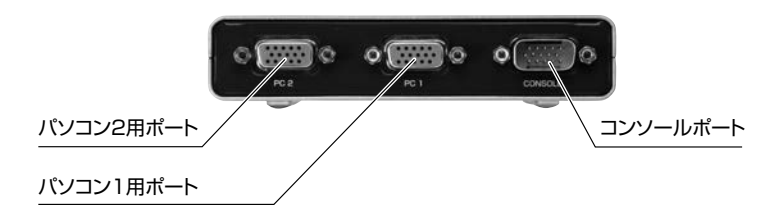

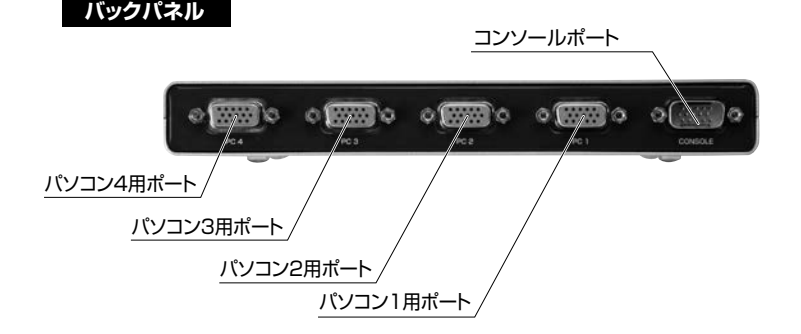

**側 面**

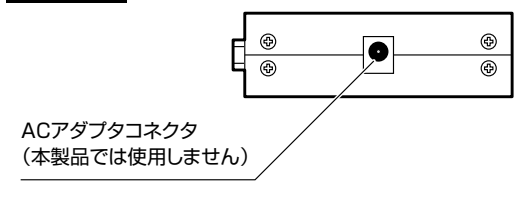

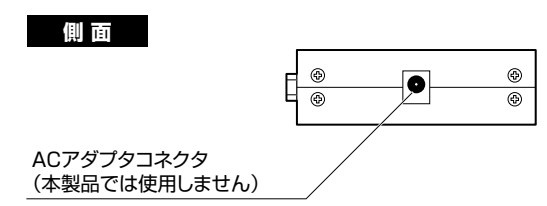

# **5.接続方法**

# **SW-KVM2LUN2**

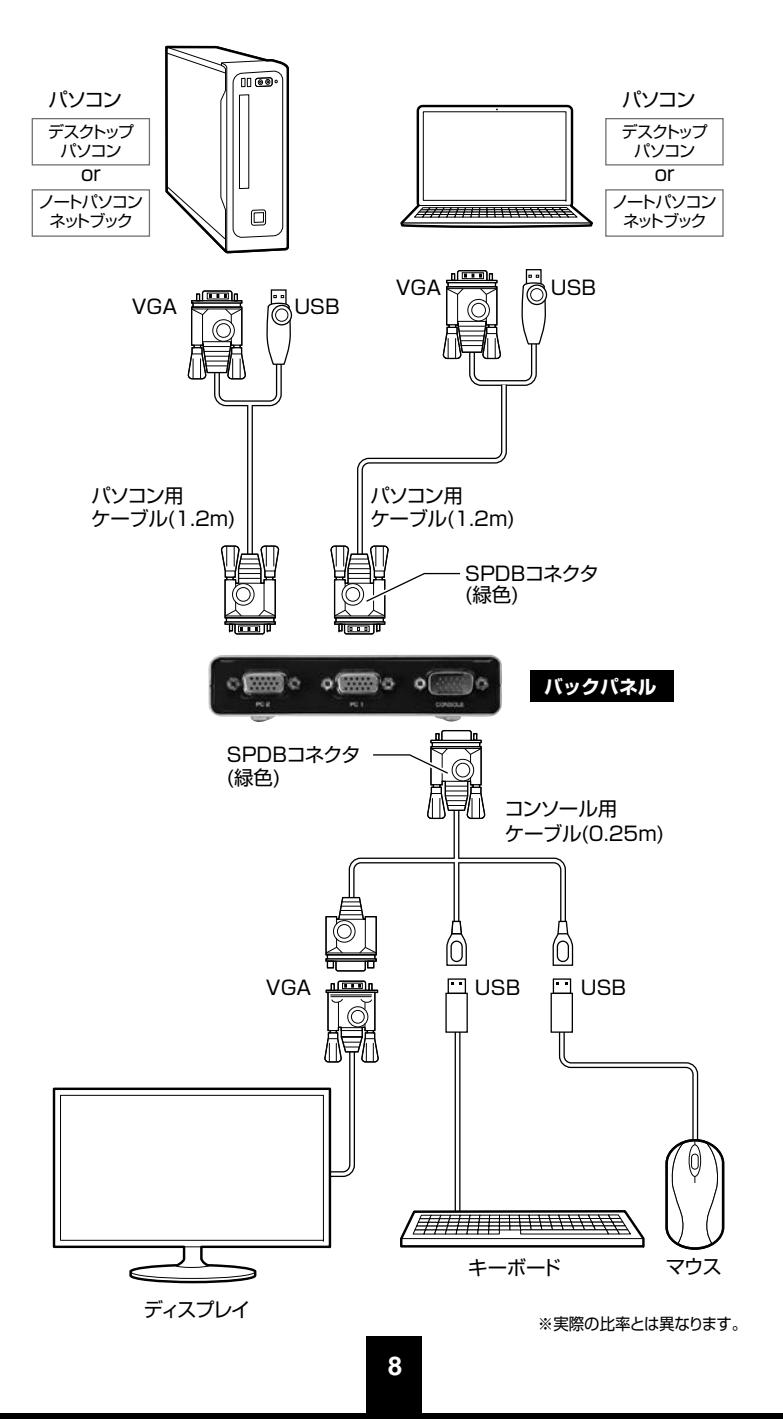

# **SW-KVM4LUN2**

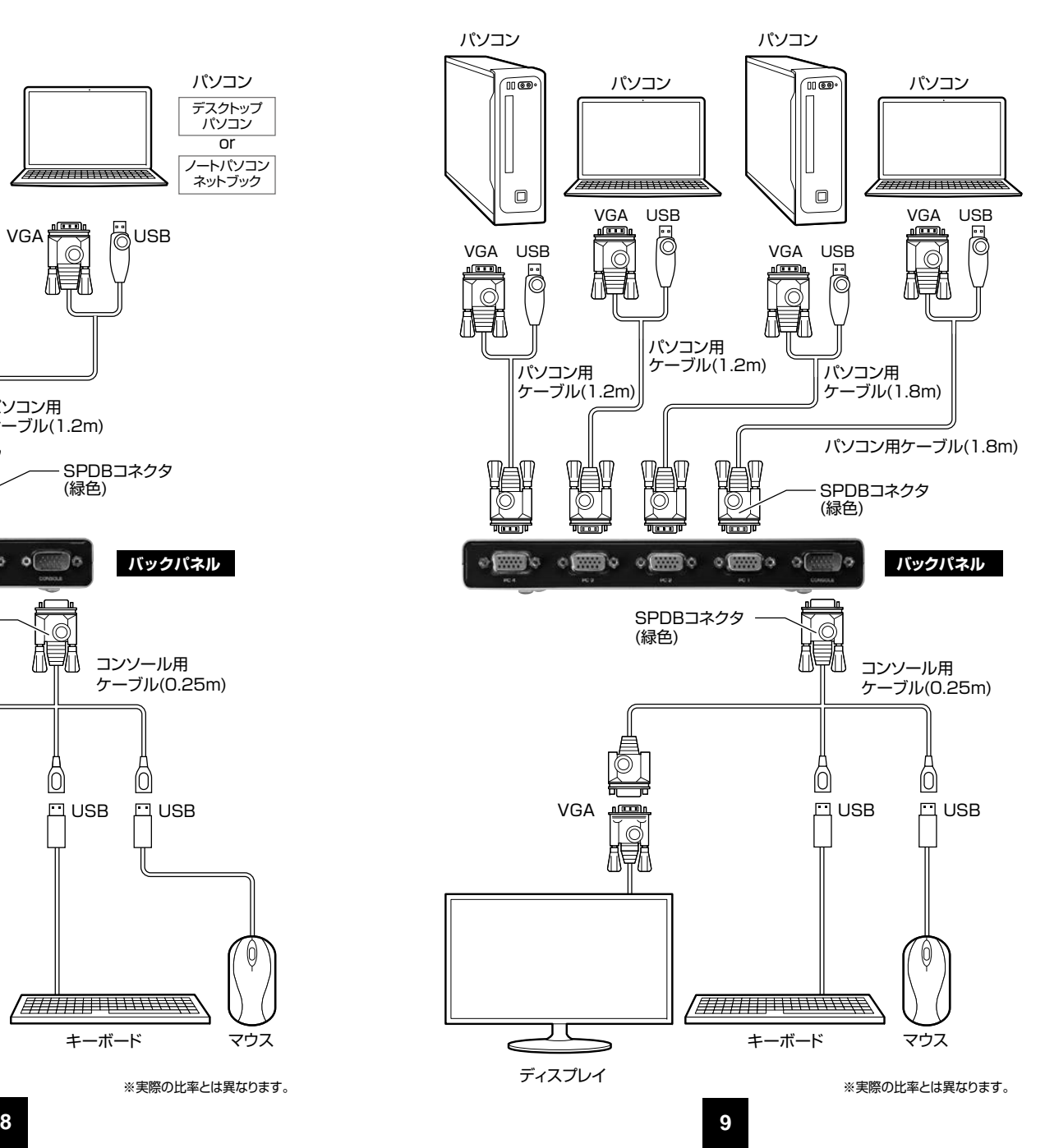

# **6.LEDによる状態確認**

#### 接続されたパソコンを起動してください。

 本製品のフロントパネル上にあるLEDで、現在切替えているポートの状態などが把握 できます。

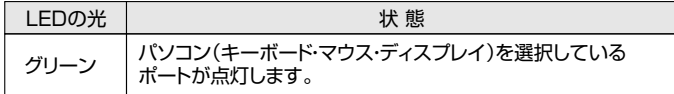

### **SW-KVM2LUN2**

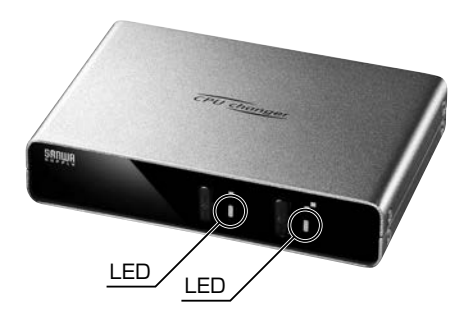

## **SW-KVM4LUN2**

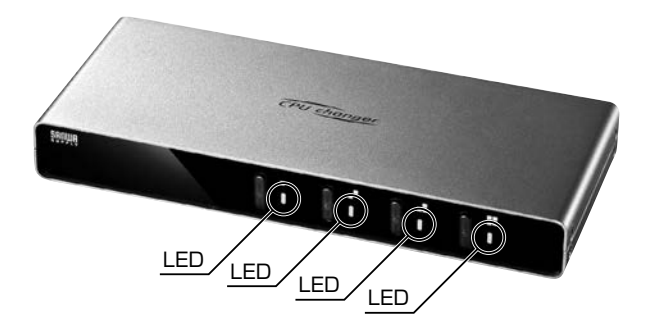

# **7.切替方法**

⑴使用するパソコン本体を起動してください。

 切替器のスイッチが起動側になっていない場合、手動またはホットキー※で起動側に切替えてください。 ※ホットキーの使い方は下記をご覧ください。

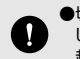

●切替えなくても内蔵したエミュレータ機能によりマウス、キーボードを認識して完全に起動 しますが、機種により認識できないことがあります。起動の際はパソコン起動側に切替えることをお勧めします。

LEDの点灯パターンについて……選択されているポートのLEDはグリーンに点灯します。

⑵他のパソコンを起動してください。⑴と同様、起動側に切替えてください。

⑶使用中のパソコンは、切替器フロントパネルのLEDで確認できます。現在選択されているポート……LEDはグリーンに点灯。

#### 次の2通りの方法でパソコンを切替えてください。

### **セレクトスイッチによる手動切替え**

フロントパネルにセレクトボタンがあります。使用するパソコンの接続されたボタンを押してください。

### **キーボードからのキー入力によるホットキー切替え**

本書では、入力するキーを示します。例えば**[Enter]**はエンターキーを押します。複 数のキーを同時に押す場合は、**[Num Lock]+[-]**のように「+」を表記してあります。…同時ではなく順番に押す場合は、**[K]→[Enter]**のように「→」を表記してあります。

#### ■**SW-KVM2LUN2**の場合

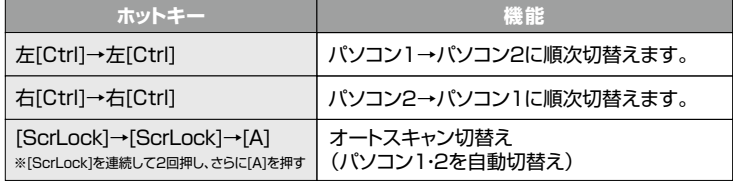

#### ■**SW-KVM4LUN2**の場合

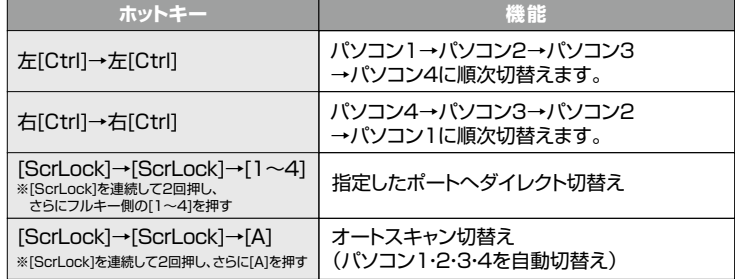

・うまく切替わらない場合は、キーを押すスピードを変えてみてください。「トン・トン」「ト・トン」など。 ・オートスキャンの場合、LEDは点滅しています。5秒間隔で交互に切替わります。・オートスキャン機能が働いている間はキーボードはロックされます。

・オートスキャン機能を解除する場合は、1度[Esc]もしくは[スペース]キーを押してください。

### **ホットキーロック機能**

本製品はホットキーでの切替えを無効にできるホットキーロック機能があります。「Ctrl」キーを多用するゲームやアプリケーションでも本製品を利用できます。

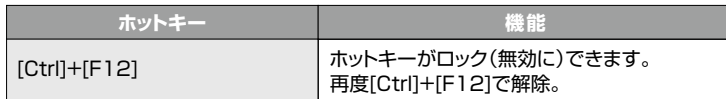

### **8.使用OSの設定**

本製品は、Windows、Macの混在環境でも使用することができWindowsキーボード、Macキーボードどちらでもご使用いただけます。

ただしMacキーボードの一部のキー(Ejectキーやボリュームキー)がWindowsキーボードには設定がないため使用することができません。

また、WindowsキーボードでMacを操作する場合にも一部のキーが使用できません。切替器本体のOS設定をすることで、WindowsキーボードでもMacを操作することができるようになります。

※切替器のOS設定をしなくても基本的なキーボード操作は可能です。(文字入力など)※切替器の初期設定(デフォルト)はWindows用になっています。

※切替器は各ポートごとにOS設定が可能です。(ポート1はWindows、ポート2はMacなど)

### **パソコン・キーボード対応表**

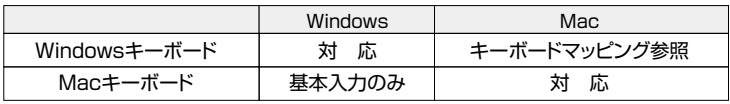

OS設定をしたいパソコンに切替えた状態で設定変更を行ってください。設定状況確認はテキストエディタやメモ帳などを開いた状態で下記ホットキーを入力すると自動的に現在のOS設定状況を入力し設定状況を確認することができます。(英語表記)

## **OS設定方法**

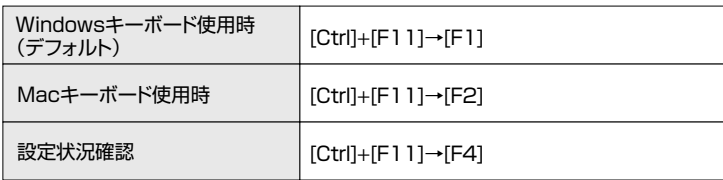

以上の操作で切替器のOS設定は変更されます。これらの操作は一度設定すれば次回起動時から は必要ありません。使用環境が変わった場合は再度変更してください。次のページ(P13)のキーボードマッピング表を参考にしてください。

### **Nキーロールオーバー機能**

本製品は工場出荷状態(デフォルト)でNキーロールオーバー機能が有効になっています。 BIOS画面に入ることができない、などの症状の際はNキーロールオーバー機能が影響していることがあります。その際は設定変更でNキーロールオーバー機能を無効にしてお試しください。

Nキーロールオーバー有効/無効 [Ctrl]+[F11]→[K]→[Enter]

Nキーロールオーバー機能の有効/無効状態の確認はメモ帳などテキストエディタを開いた状態で[Ctrl]+[F11]→[F4]で出力することができます。

# **キーボードマッピング表**

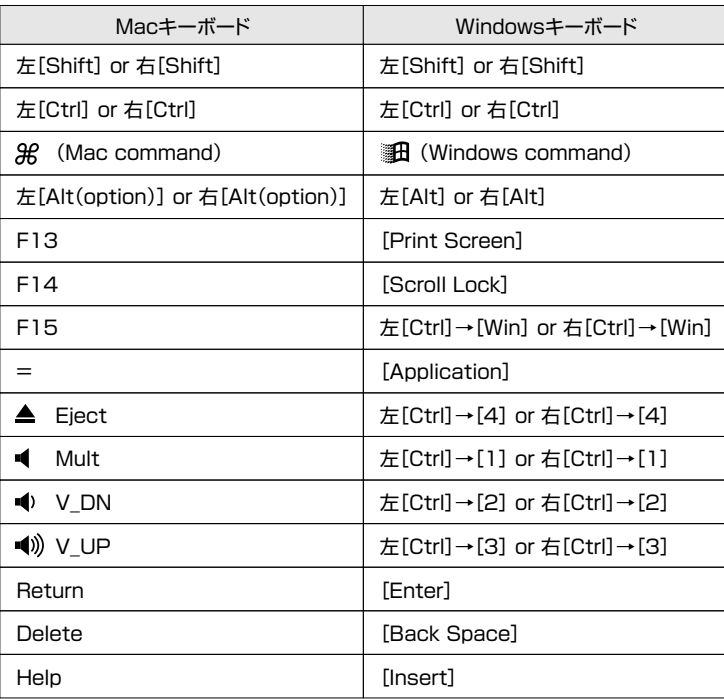

# **9.ホットキーコマンド一覧**

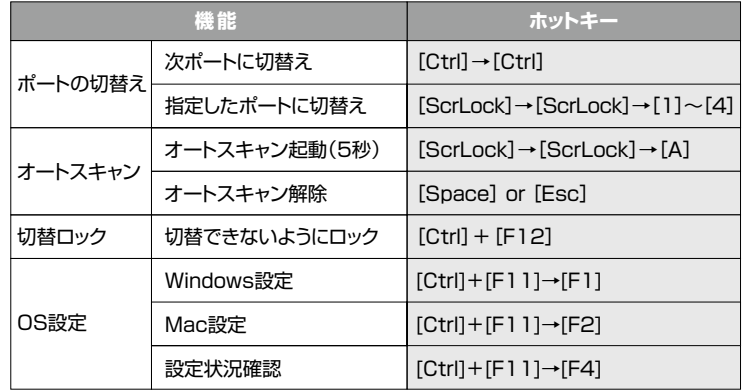

# **10.トラブルシューティング**

#### **Q1)ワイヤレスキーボード・マウスのセットでマウスだけ動作しない。**

A1)レシーバー1つでキーボード・マウスを操作するタイプはワイヤレスキーボードしか動作しません。切替操作などはキーボードが必須なので切替器のキーボードコンソールポートにレシーバーを装着する必要があります。その場合マウス信号は認識されないため動作しません。

キーボード・マウス両方をワイヤレスで使用する場合はそれぞれレシーバーがあるタイプをご利用ください。

#### **Q2)キーボードパワーオン機能に対応していますか?**

A2)キーボードパワーオン機能には対応していません。

#### **Q3)液晶モニターを使用すると正常に画面が表示されない。(線が入る)**

A3)リフレッシュレートの値が液晶モニターの対応外のため表示できないことがあります。液晶モニターは表示できるリフレッシュレートが決まっていることが多く、細かいリフレッシュレートの場合、正常に表示できないことがあります。その際は、パソコンの設定でリフレッシュレートを液晶モニターが表示できる値に変更する必要があります。パソコンの「画面のプロパティ」の設定により、リフレッシュレートを液晶モニターが表示可能な値に固定してください。値については各液晶モニターで異なりますので、各メーカーの取扱説明書をご覧ください。

またGreen On Displayと呼ばれるCRTモニターについても同様です。

#### **Q4)BIOS画面に入ることができない。**

A4)本製品は工場出荷状態(デフォルト)でNキーロールオーバー機能が有効になっており、この影響でBIOS画面に入れないことがあります。その際はP12の「Nキーロールオーバー機能」を無効にしてお試しください。

## **免 責**

- ●本製品の使用中に発生したデータやプログラムの消失についての保証はいたしかねます。
- ●本製品のカバーを開けたり、分解したりしないでください。故障の原因となります。
- ●本製品を水分や湿気の多い場所、直射日光のあたる場所、ホコリや油煙などの多い場所、 車中や暖房器具のそばなどの高温となる場所に設置したり保管したりしないでください。

### **11.保証規定**

1)保証期間内に正常な使用状態でご使用の場合に限り品質を保証しております。

- 取扱説明書、本体ラベル、表示等の注意書きに従った使用状態で保証期間内に故障した場合、弊社所定の方法で交換いたします。
- 2)次のような場合は保証期間内でも有償修理になります。
- ⑴保証書をご提示いただけない場合。

⑵所定の項目をご記入いただけない場合、あるいは字句を書き換えられた場合。

- ⑶故障の原因が取扱い上の不注意による場合。
- (4)故障の原因がお客様による輸送・移動中の衝撃による場合。

⑸天変地異、ならびに公害や異常電圧その他の外部要因による故障及び損傷の場合。

(6)譲渡や中古販売、オークション、転売などでご購入された場合。

- 3)お客様ご自身による改造または修理があったと判断された場合は、保証期間内での修理もお受けいたしかねます。
- 4)本製品の故障、またはその使用によって生じた直接、間接の損害については弊社はその責を負わないものとします。
- 5)本製品を使用中に発生したデータやプログラムの消失、または破損についての補償はいたし かねます。
- 6)本製品は医療機器、原子力設備や機器、航空宇宙機器、輸送設備や機器などの人命に関わる設備や機器、及び高度な信頼性を必要とする設備や機器やシステムなどへの組み込みや使用は意図されておりません。これらの用途に本製品を使用され、人身事故、社会的障害などが生じても弊社はいかなる責任も負いかねます。

7)修理ご依頼品を郵送、またはご持参される場合の諸費用は、お客様のご負担となります。8)保証書は再発行いたしませんので、大切に保管してください。9)保証書は日本国内においてのみ有効です。

**保証書**サンワサプライ株式会社 **SW-KVM4LUN2** 型 番: □ SW-KVM2LUN2 シリアルナンバー:お客様・お名前・ご住所・TEL 販売店名 ・ 住所 ・ TEL担当者名保証期間 1年 | お買い上げ年月日 - 年 - 月 - 日